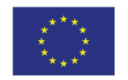

**Co-financed by the European Union** Trans-European Transport Network (TEN-T)

### Path Coordination System – usage and feedback

Railway Undertaking Advisory Group

**Thomas Vanbeveren**

**19 March 2014**

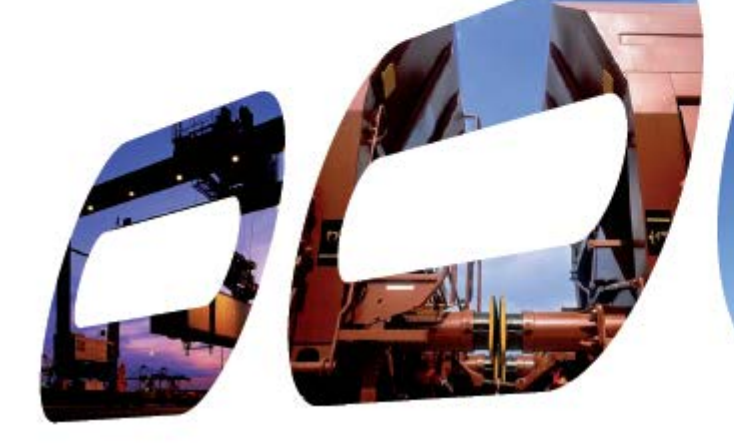

### PCS : feedback

All PaPs can be ordered via [http://pcs.rne.eu.](http://pcs.rne.eu/) Login can be received via RailNetEurope

What are your experiences so far with using the corridor functions in PCS?

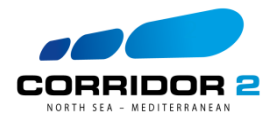

### How to apply for a PaP?

How to find back the PaPs in PCS?

- I. A direct search in PCS, using the 'Pre-constructed products' button
- II. Using the excel-file published on the website of the corridor; the PaP Ids or national reference numbers will ease access to the PaPs or PaP sections in PCS

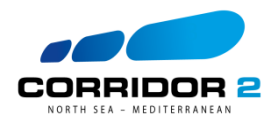

### Example:

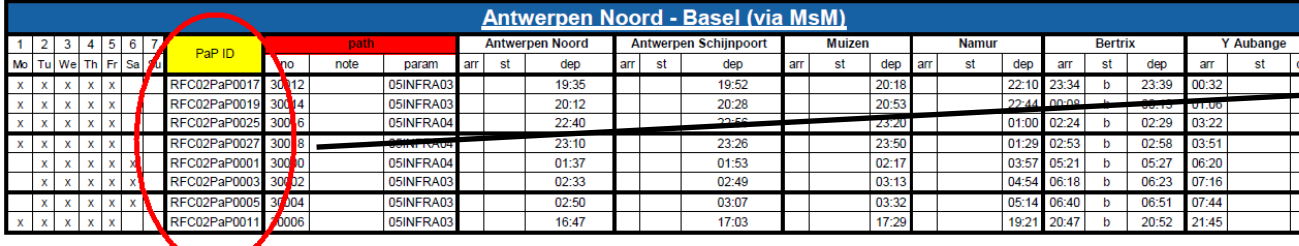

 RFC02PAP0025  $\sum_{P}$ (PaP ID)

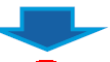

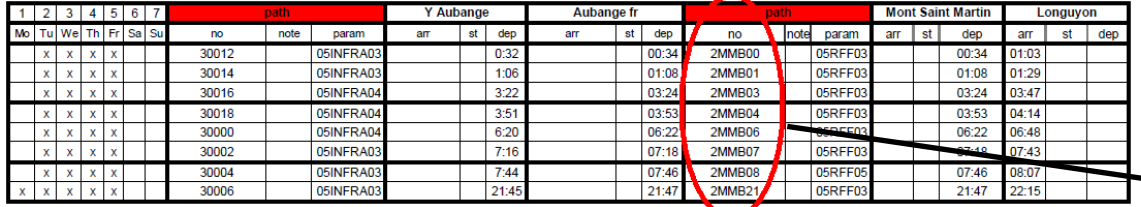

2MMB08 (national reference number)

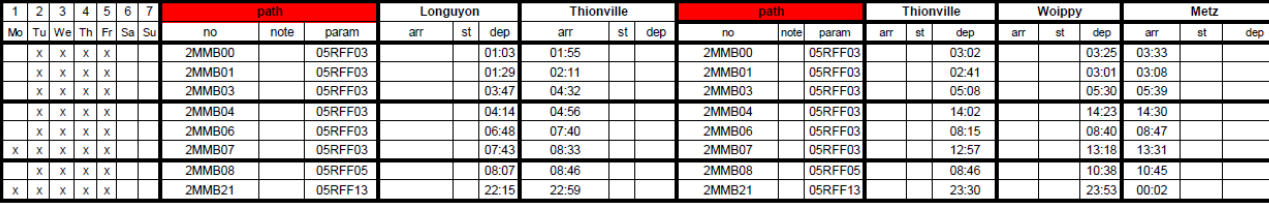

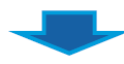

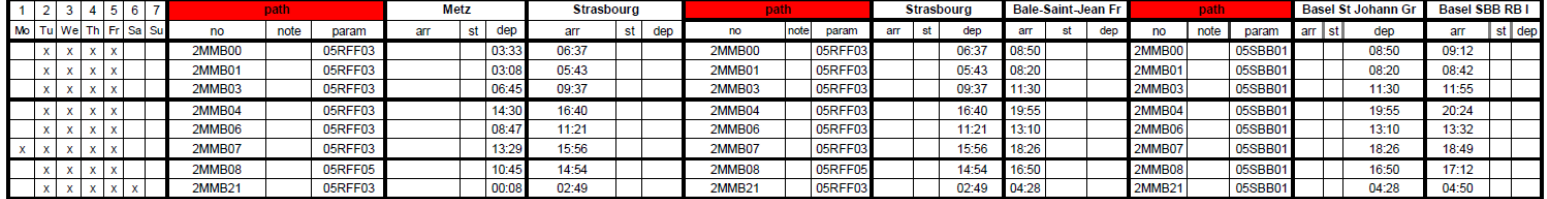

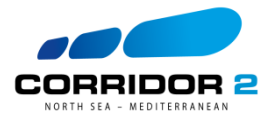

### General Search

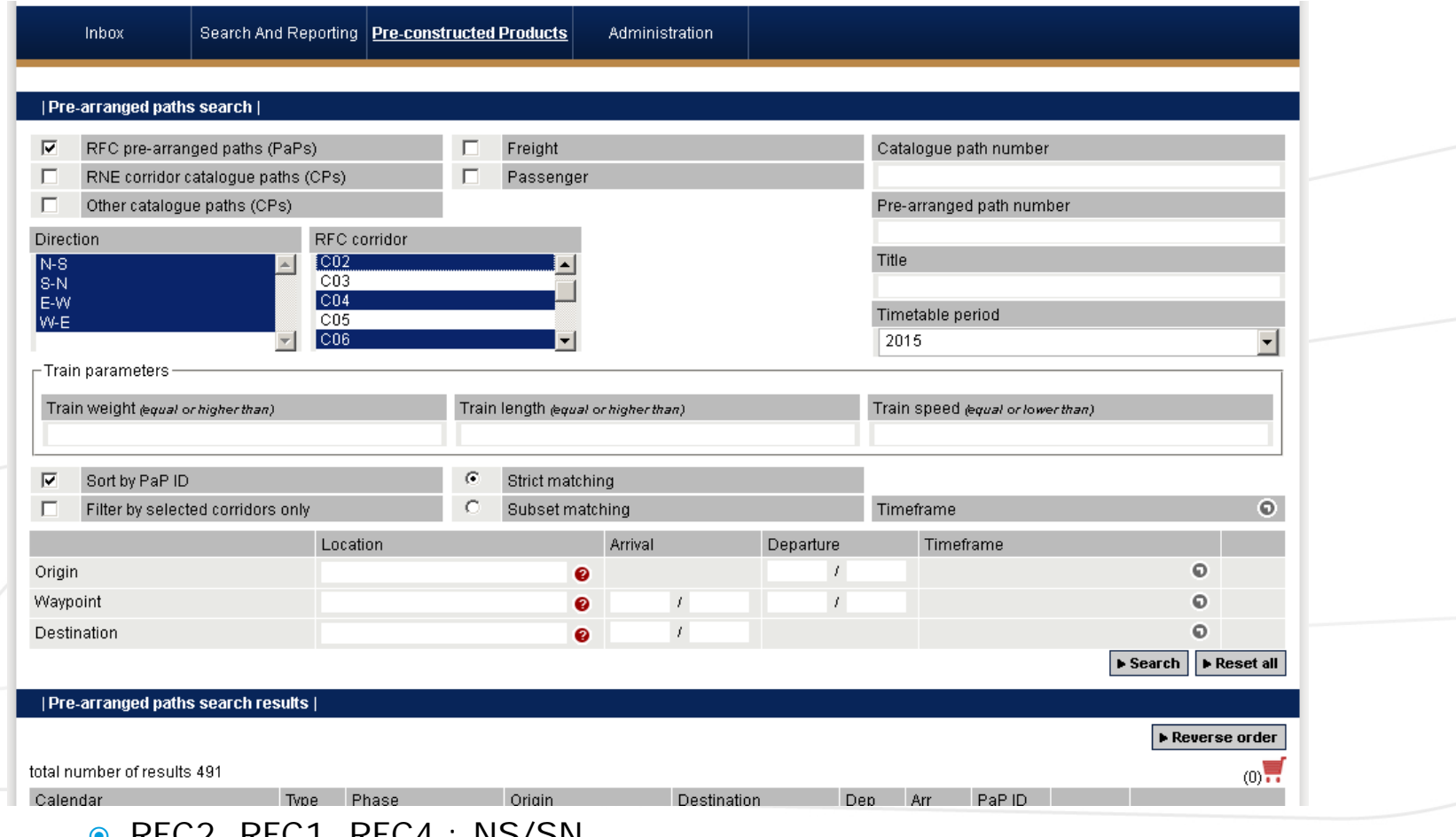

- O RFCZ, RFCT, RFC4 : NS/SN
- RFC6: EW/WE
- It is possible to select multiple directions or corridors <sup>5</sup>

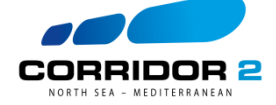

### Detailed Search

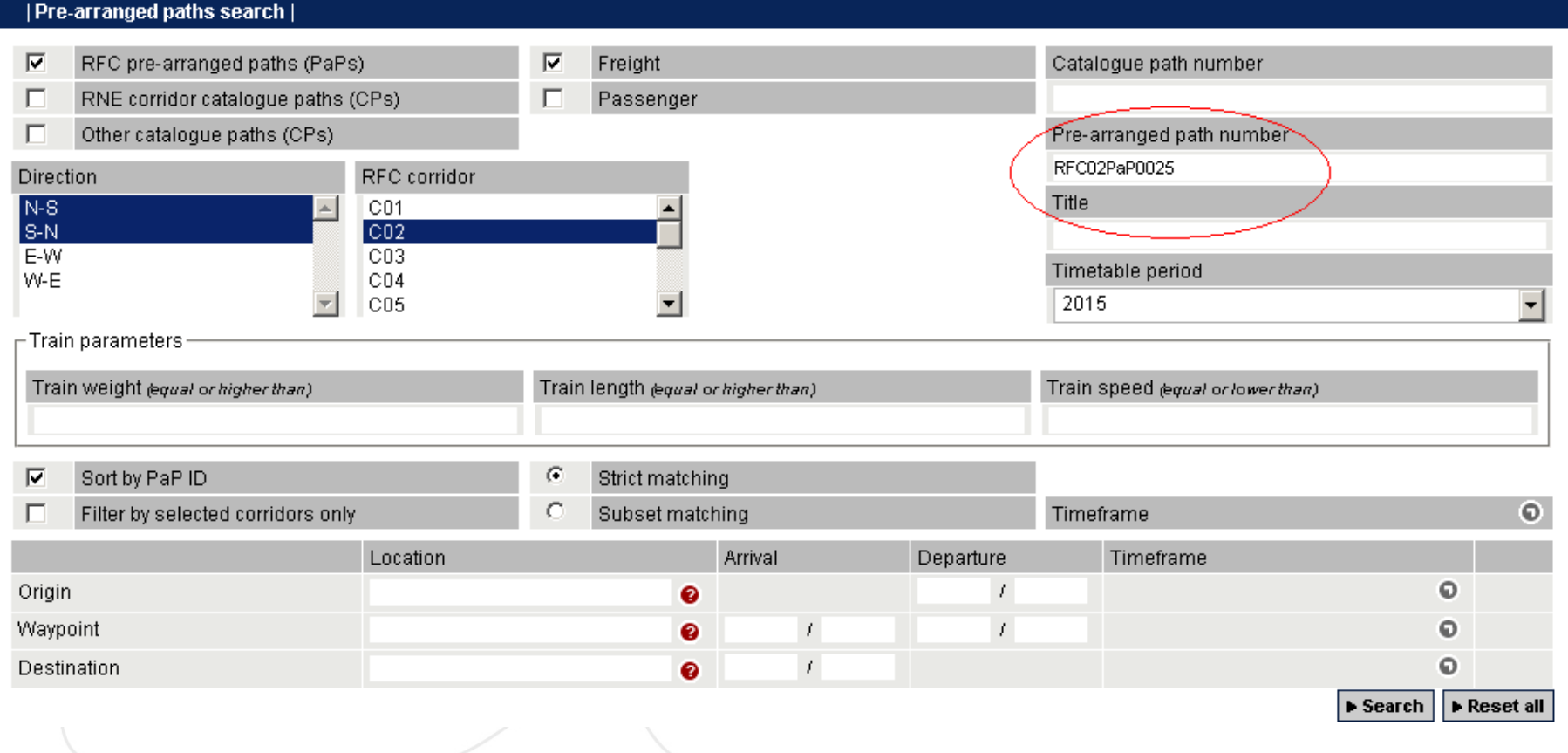

→ Usage of PaP Id or national reference number

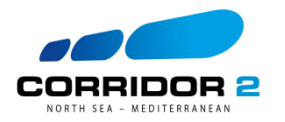

### Choosing the PaP

 $- - - - -$ 

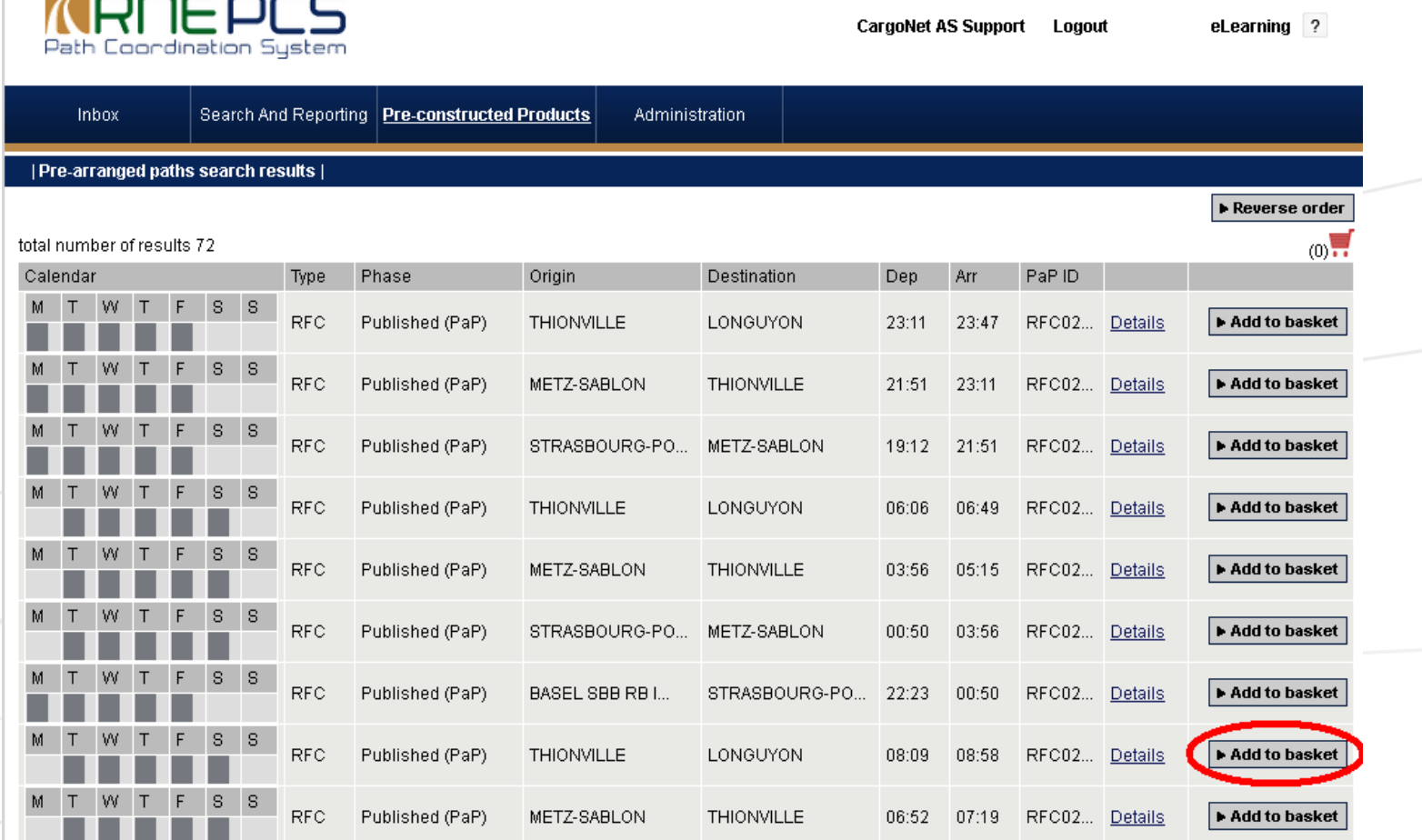

Add each PaP section you need to your basket

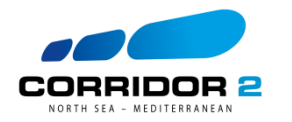

# Choosing your partner companies

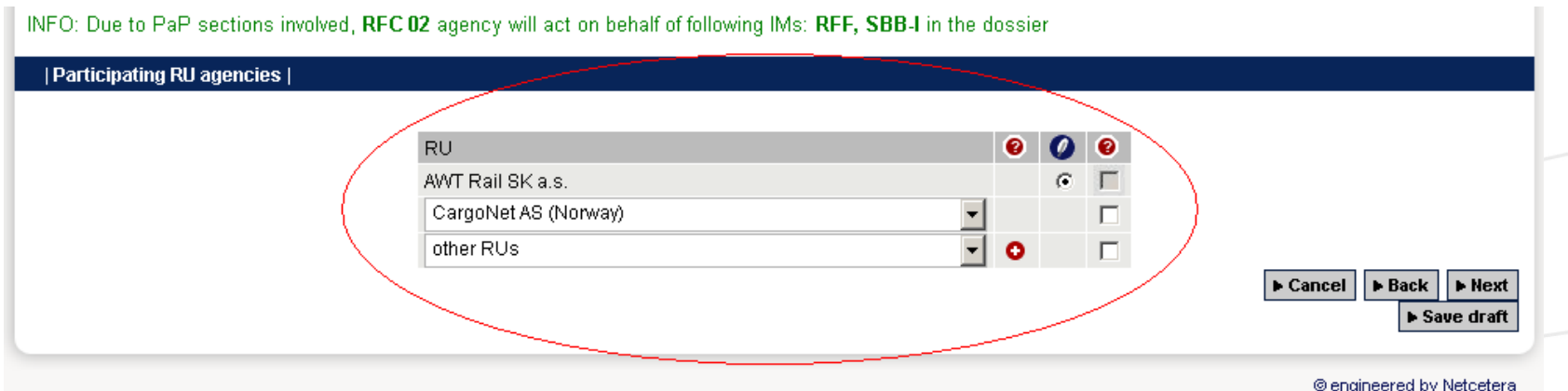

### Who does what?

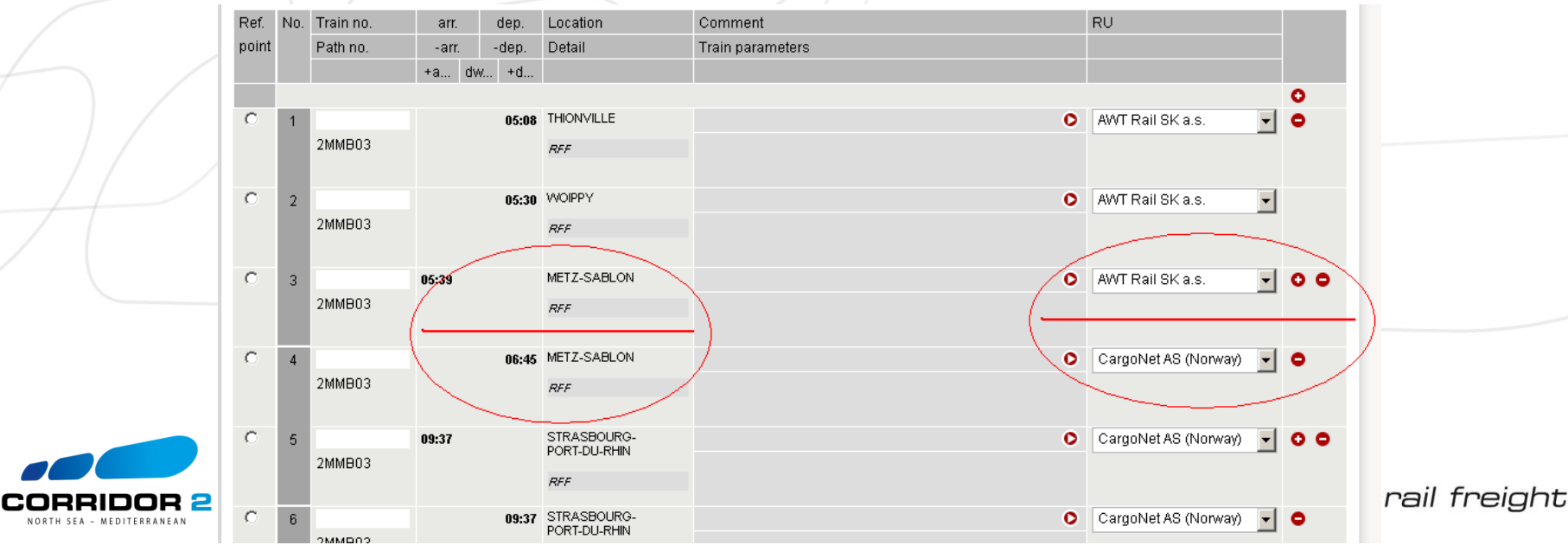

### Add feeder/outflow sections

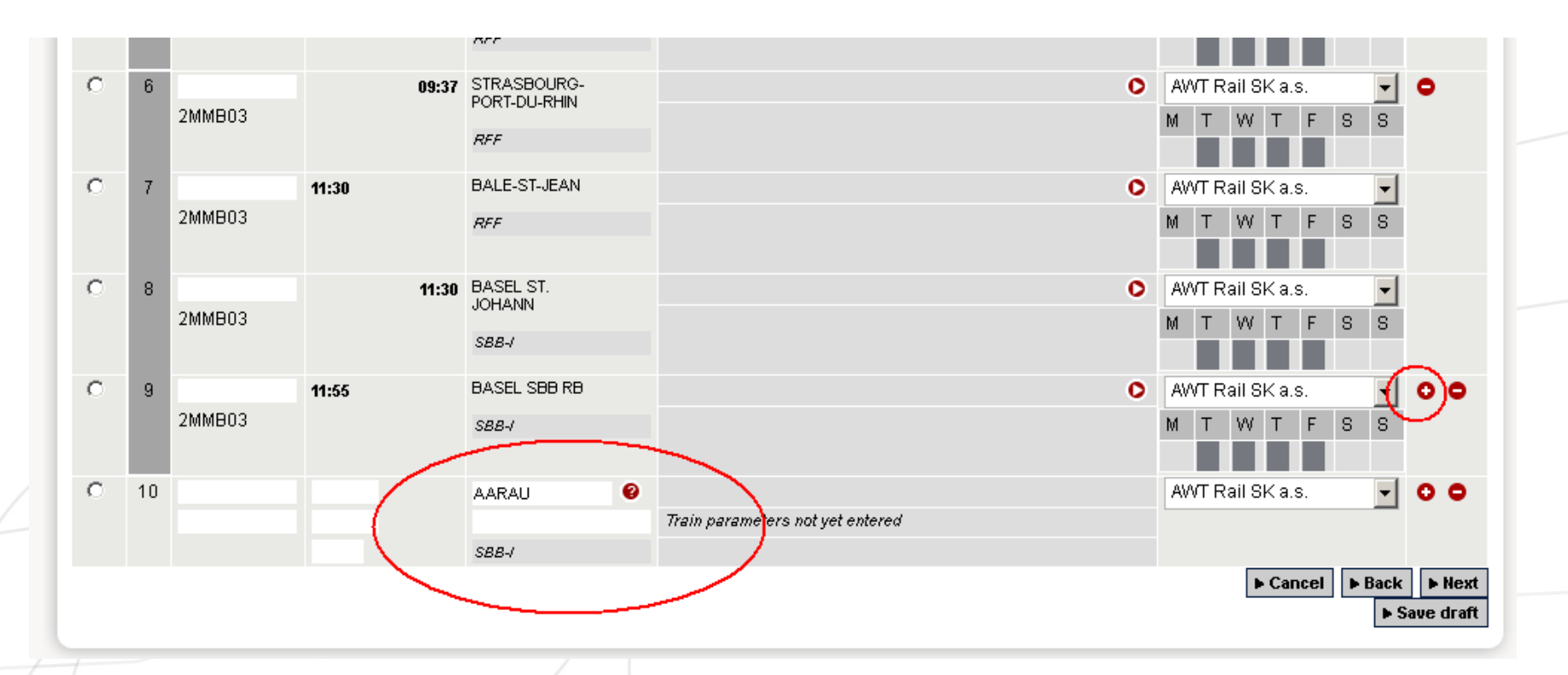

The C-OSS is your single point of contact for all PaP sections AND all feeder/outflow sections to your requested PaPs

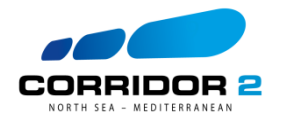

### **Next Steps (1)**

DRRIDOF - MEDITERRANE

- Indicate calendar
- Add train parameters
	- Possibility to create a template to be used on multiple requests

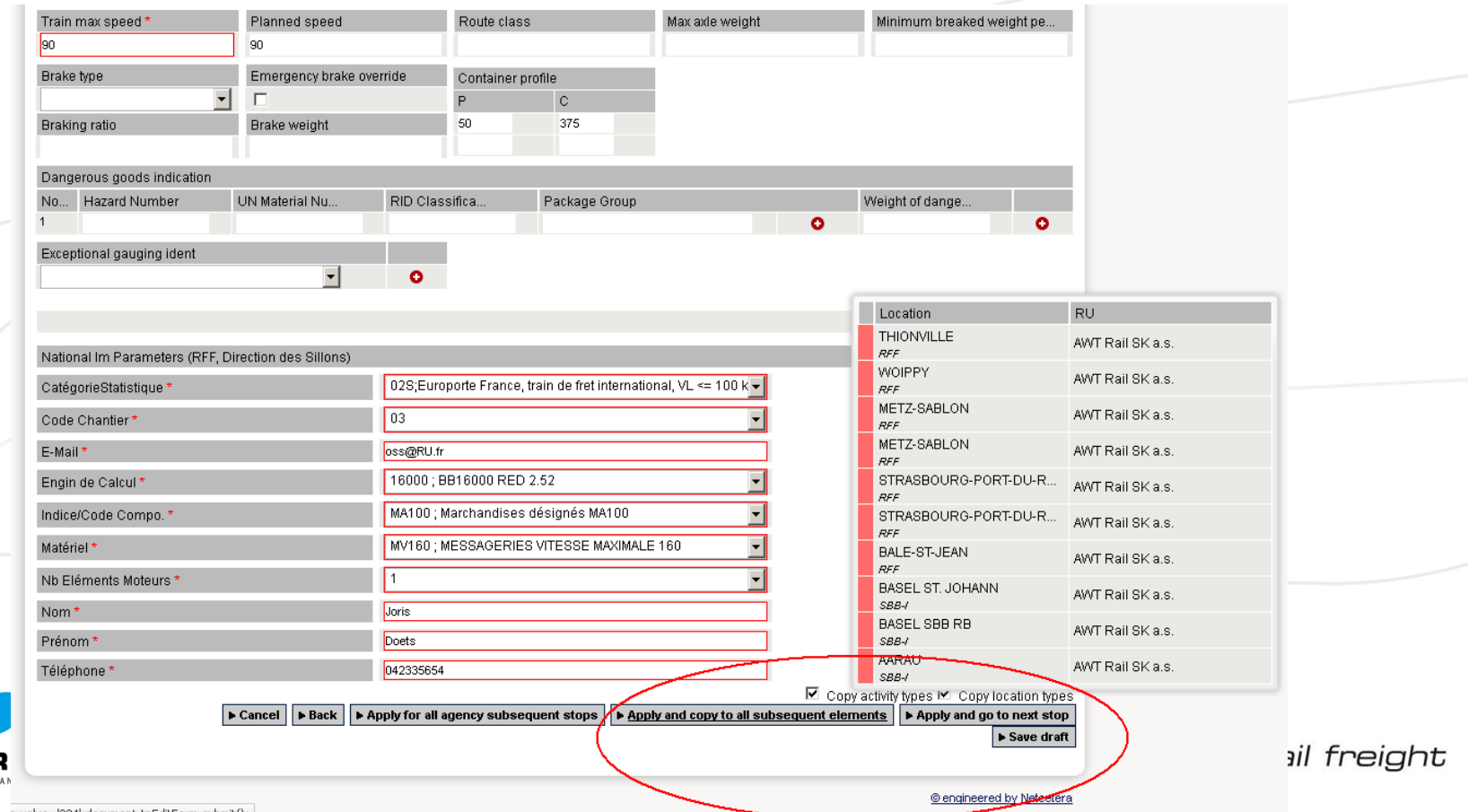

### Next Steps (2)

- Create your dossier!
	- All the parties have to approve the dossier
	- The leading partner (who created the dossier) can submit the dossier to the C-OSS in question

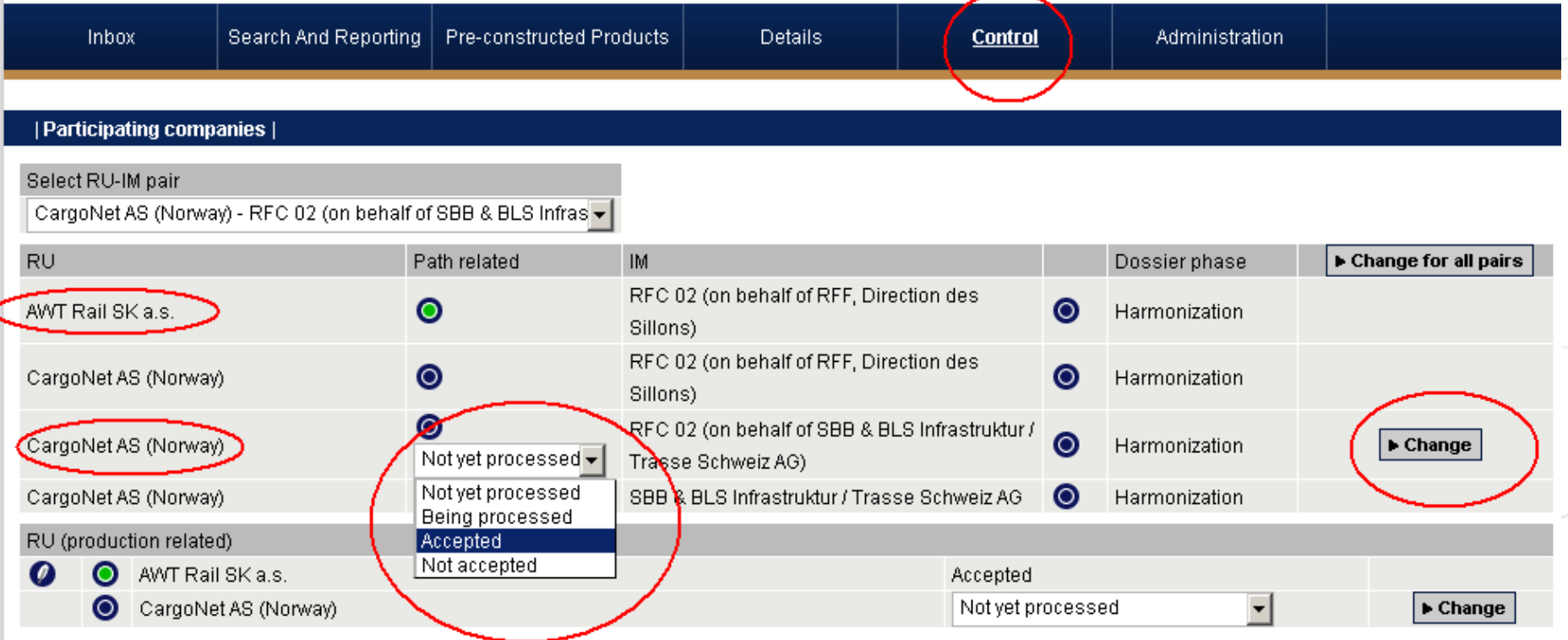

Important: production related traffic lights for RUs have no influence to the progress of timetabling process!

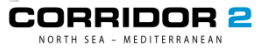

## **Next Steps (3)**

- ◆ When approving a dossier while parameters are still missing, the system will let you know and offer direct links to where to insert these missing details
- Your partner will be notified if you accepted the dossier
- $\rightarrow$  If all lights are green = submit the PaP request to the C-OSS

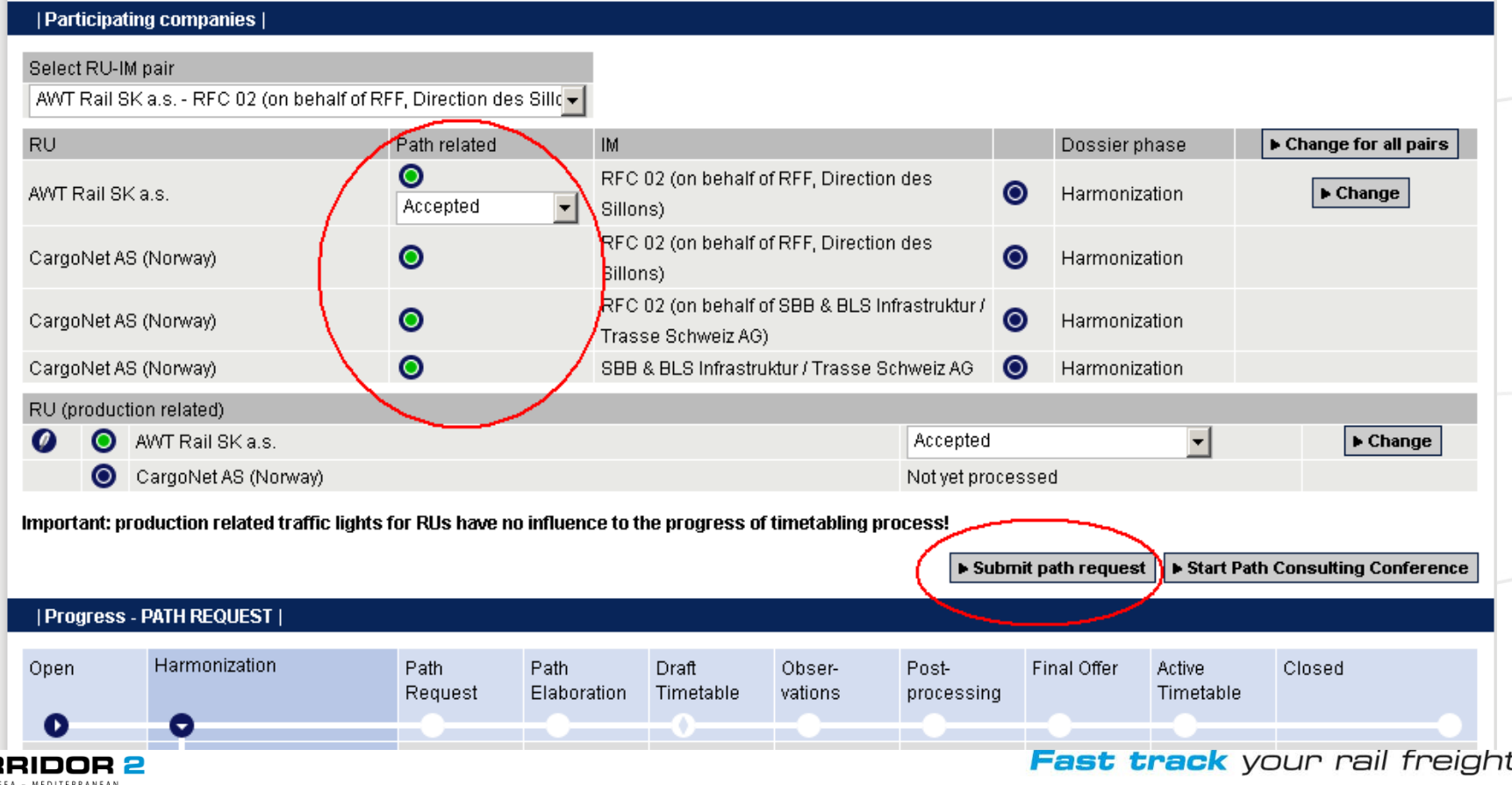

### Next Steps (4)

- The C-OSS will treat the request from origin to destination
- You will be informed via PCS and e-mail
- If you have any questions, the C-OSS will be your single point of contact  $\rightarrow$  the C-OSS coordinates with all IMs /ABs

[oss@rfc2.eu](mailto:oss@rfc2.eu)

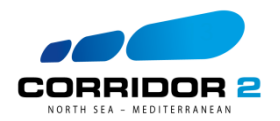

The sole responsibility of this publication lies with the author. The European Union is not responsible for any use that may be made of the information contained there in.

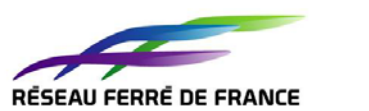

**ATLAN** 

**INFR/ABEL** 

**EXAMPLE SHOW SHOW SHOW CHEFTS** 

ProRail

**Right On Track** 

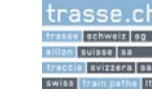

ACF

#### **Head Office**  9, place de la Gare L-1616 Luxemburg

**Contacts**

**Permanent Team Office**  13, Avenue Fonsny B-1060 Brussels

[www.rfc2.eu](http://www.corridorc.eu/)

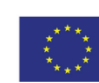

Co-financed by the European Union

Trans-European Transport Network (TEN-T)